## Changer la couleur du Post-it - Pense-bêtes

Ce tutoriel vous apprend à changer la couleur du post-it sur l'application Pense-bêtes.

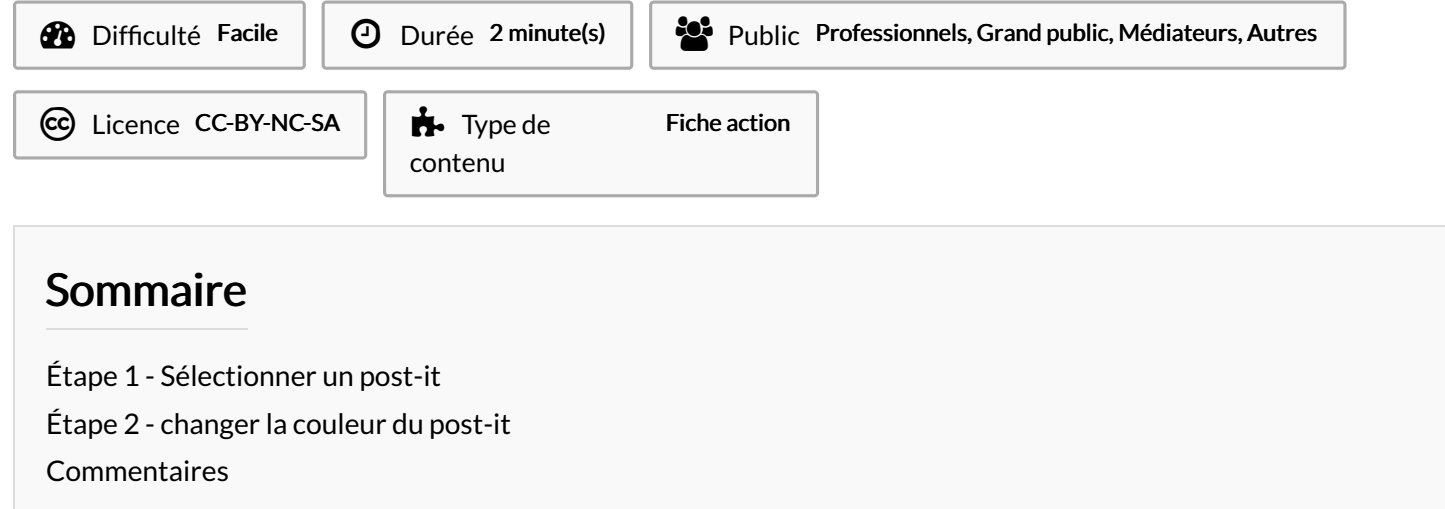

## <span id="page-0-0"></span>Étape 1 - Sélectionner un post-it

1. Sur un Post-it, cliquez sur les 3 points,

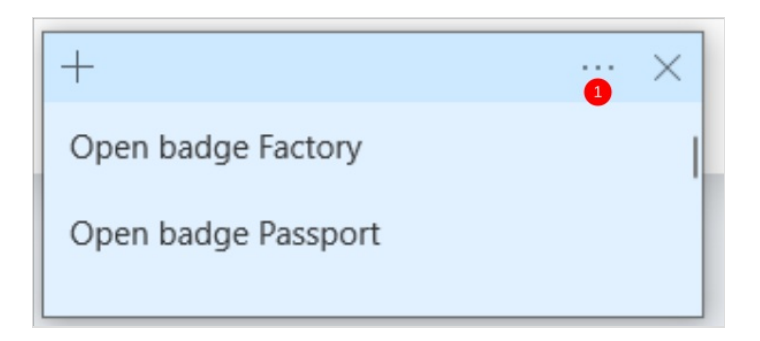

## <span id="page-0-1"></span>Étape 2 - changer la couleur du post-it

1. Sélectionnez une couleur.

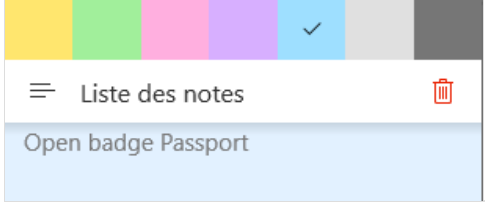